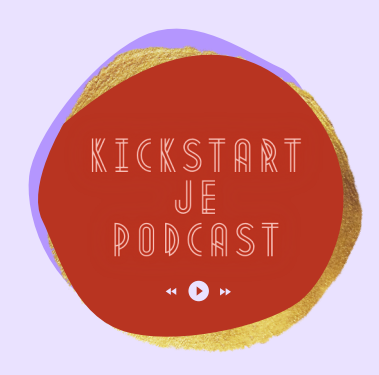

### S Ī  $\mathbb{R}$ 同 Ē gщ C E ÷ **START OF** 0 ᆲ Ī E 医鼻 C

**Hi, ik ben Elianne. Super leuk dat je jouw stem en expertise gaat laten horen aan de wereld!**

**Jouw podcast is de key om jouw stem te laten horen. En jouw publiek zicht te laten aansluiten bij jouw energie!**

**Vol zelfvertrouwen de regie hebben over jouw content is een groot goed. Jouw beste ideeen komen vaak op momenten dat de rest van de wereld slaapt.**

**Ik heb 100-den onderneemsters geholpen om haar stem te laten horen!**

**Al meer dan 10 jaar ben ik de music& audio queen in ondernemers land :-)**

### **BEN JE ER KLAAR VOOR?**

KICKSTART

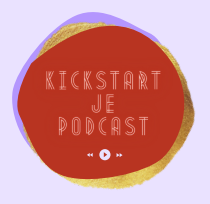

### STAP

### **BEREID JE PODCAST OPNAME VOOR**

*Tip 1: Bedenk het onderwerp en schrijf highlights / steekwoorden op. Daarna begin je met opnemen. Ik schrijf nooit het verhaal uit en vermijd voorlezen voor de flow van het verhaal.*

*Tip 2: Zorg dat je de basisapparatuur in huis hebt (microfoon + bewerkings programma) Je kunt hiervoor het beste of een headset of (goedkope) microfoon bijvoorbeeld de ' Blue Yetti gebruiken.*

*Tip 3: Software gebruik: gratis software om mee te editten (dus om je bestanden uiteindelijk in mp3 te krijgen zodat je het kunt uploaden) is Audacity.*

# STAP<sub>2</sub>

### **OPNEMEN VAN JE PODCAST (EN INTRO + MUZIEK)**

*Tip 4: Schrijf in een zin op wat je als intro tekst wil gebruiken en neem je intro op.*

*Tip 5: Zorg voor de intro voor een lekker (rechtenvrije!) muziektrack die past bij jouw kernwoorden . Wel of geen muziek gebruiken ?Ik kies zelf altijd voor WEL omdat dit de meeste luisteraars helpt om in de juiste sfeer te komen. Je intro is je blueprint en helpt de luisteraar gelijk mee te nemen naar jouw feeling & vibe.*

*Tip 6: inspreek tips: Spreek neutraal. Gewoon zoals je normaal ook spreekt. Niet OVERarticulerend, perfect gesproken of mooier dan normaal. Jij bent fantastisch zoals je bent!*

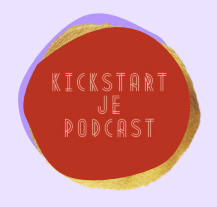

### STAP 3

#### **BASIS EDIT SKILLS**

*Tip 10: Zorg dat je dit snapt: importeren van audio en muziek, fade in, fade out, knippen, plakken, exporteren. In bijna elk edit programma werkt dit ongeveer hetzelfde. Als je dit kunt, dan heb je de basis voor de edits.*

## STAP4

### **PLATFORM KIEZEN VOOR HET UPLOADEN VAN JE AUDIO**

*Tip 11: Er is veel aanbod van platforms. Soundcloud vind ik zelf een fijn platform die je kunt gebruiken om je audiobestand te uploaden. Van daaruit kun je het overal - embedden en ook op andere platfora zetten zoals spotify etc. -. Dus op je site zetten of op social media delen.*

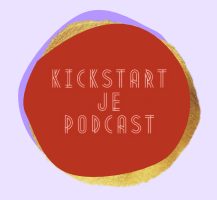

### STAP 5

### **UPLOADEN SOUNDCLOUD**

*Tip 12: Je kunt bij een gratis account 180 minuten uploaden. Dat is om mee te beginnen meer dan zat. Je kunt later altijd een Pro account nemen. Of kiezen voor een ander platform. (elk podcast forum is hiervoor geschikt. ) Afhankelijk van jouw doel stel je in of je de track op privé of openbaar zet. Daarna kun je deze link overal online zetten zodat mensen de podcast of audio kunnen luisteren.*

# STAP fi

### **DELEN MAAR! HOE NU VERDER? WAT DOE JE MET DE LINK?**

*Tip 13: Embed je podcast op je site: je kunt je de link van de geüploade podcast embedden op jouw site of versturen in je nieuwsbrief of delen op alle social media kanalen.*

*Je kunt er zelfs voor kiezen op Soundcloud om een track prive te zetten als het voor alleen members is uit jouw community bijvoorbeeld!*

*Een laatste tip: maak playlists in Soundcloud. Dan kun je een aparte pagina maken op jouw site met de playlist en al jouw podcasts :-)*

# CHECKLIST

GOED VERHAAL + STEEKWOORDEN MICROFOON + SOFTWARE + OPNAME INTRO + RECHTENVRIJE MUZIEK ! EDIT JE PODCAST SOUNDCLOUD ACCOUNT UPLOAD JE PODCAST DEEL JE PODCAST :- )